#### **BAB III**

#### **METODOLOGI PENELITIAN**

#### **III.1 Lokasi dan Waktu Penelitian**

#### **III.1.1 Lokasi penelitian**

Penelitian dilakukan di Observatorium Bosscha, Fakultas Matematika dan Ilmu Pengetahuan Alam Institut Teknologi Bandung dengan posisi  $6^049$ ' LS, 107<sup>0</sup> 37' BT di ketinggian 1300 m di atas permukaan laut.

#### **III.1.2 Waktu penelitian**

Kegiatan persiapan dan observasi berlangsung sejak 1 Februari – 7 Juni 2010.

#### **III.2 Objek Penelitian**

Objek penelitian adalah bintang-bintang medan yang berada di jarak 50' dari pusat gugus terbuka M6 (dalam tanda persegi panjang pada gambar 3.1) dan 80' dari pusat gugus terbuka M7 (dalam tanda persegi panjang pada gambar 3.2) yang pada saat penelitian berlangsung (sekitar pukul 01.00 WIB pada bulan Juni) berada di dekat ekuator langit. Kedua objek masing-masing direkam dengan tempo pencahayaan 10 detik dalam filter B, V, R, dan I sebanyak 10 kali pengambilan citra. Salah satu citra terbaik dari masing-masing filter akan dipilih untuk selanjutnya dianalisis dalam menentukan magnitudo instrumennya.

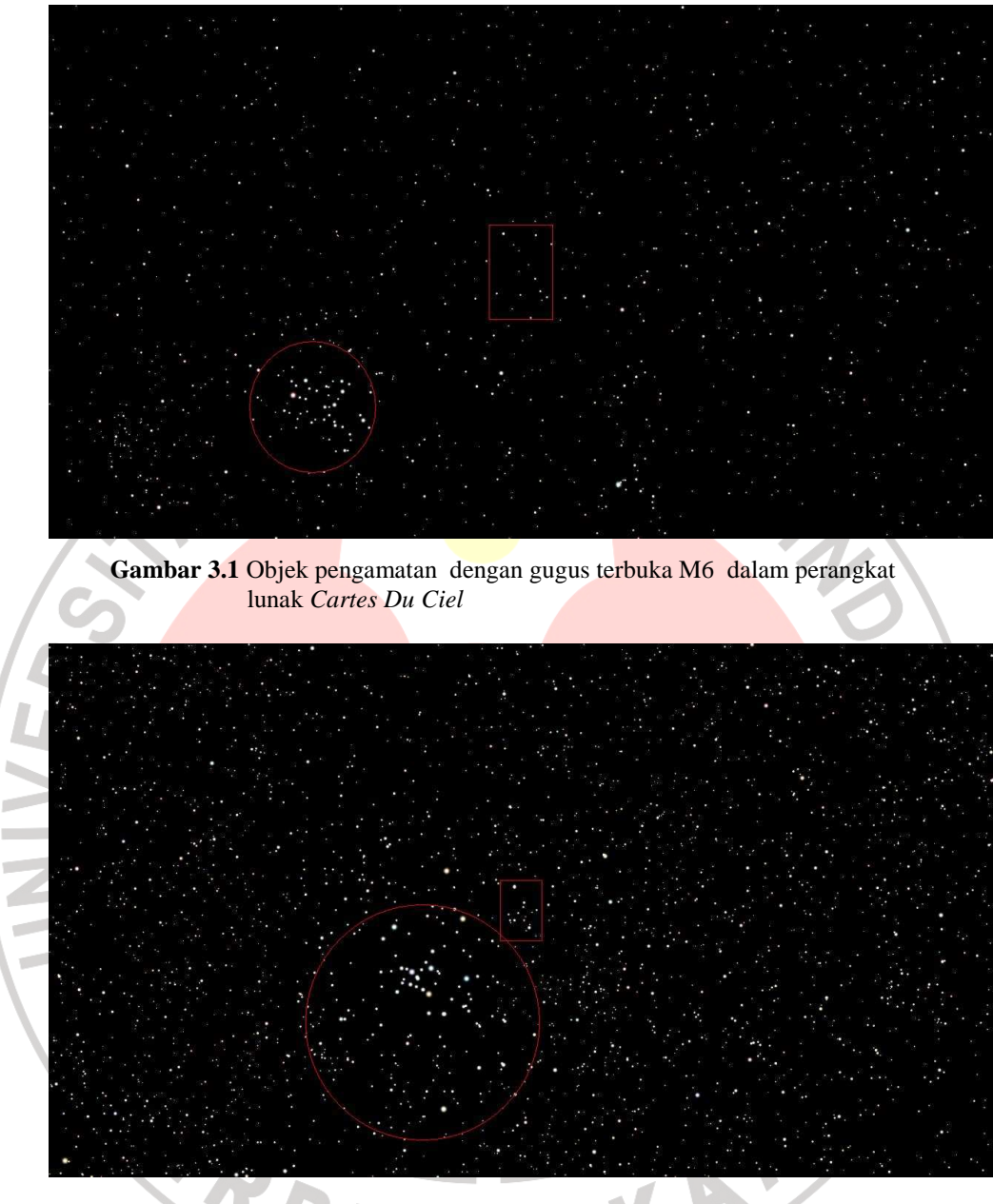

**Gambar 3.2** Objek pengamatan dengan gugus terbuka M7 dalam perangkat lunak *Cartes Du Ciel*

## **III.3 Definisi Operasional**

Magnitudo instrumen yang akan ditentukan adalah magnitudo bintangbintang dalam citra hasil pengamatan yang terukur dengan menggunakan bantuan perangkat lunak IRAF dari citra yang diperoleh dalam filter V. Sedangkan warna instrumen merupakan selisih antara magnitudo instrumen yang terukur dalam filter B dengan magnitudo instrumen yang terukur dalam filter V.

## **III.4 Instrumen Penelitian**

Instrumen-instrumen yang digunakan dalam penelitian ini adalah:

- 1. Teleskop Celestron 8-SGT f/10
- 2. Kamera CCD ST-8 XME, ukuran *chip* (13,8 mm x 9,2 mm), ukuran

piksel (9 mikron x 9 mikron)

- 3. Komputer
- 4. Filter Bessel BVRI
- 5. Mounting Vixen Spinx
- 6. Due Cap

# **III.4.1 Teleskop**

Teleskop yang digunakan pada penelitian ini adalah teleskop Celestron

C8-SGT. Adapun spesifikasi dari teleskop tersebut adalah sebagai berikut :

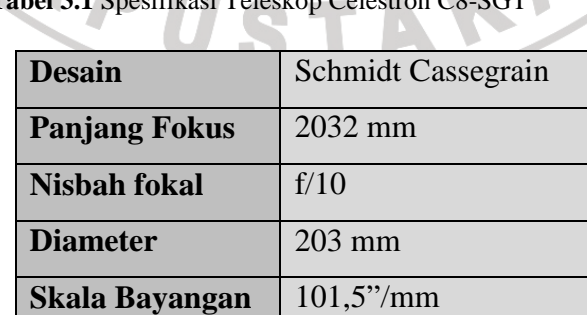

**Tabel 3.1** Spesifikasi Teleskop Celestron C8-SGT

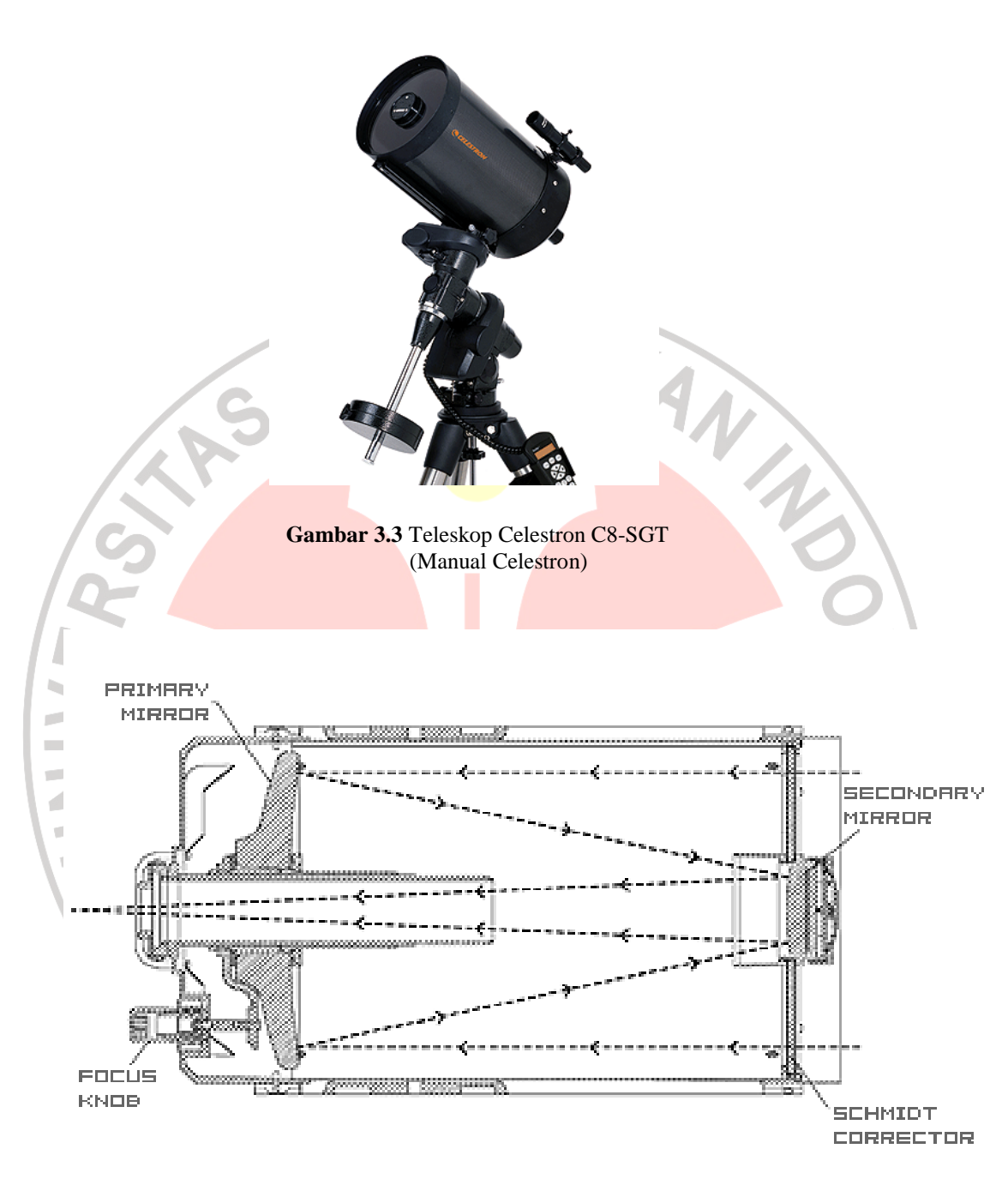

**Gambar 3.4** Desain optik teleskop Celestron C8-SGT (Manual Celestron)

# **III.4.2 Kamera CCD**

Kamera CCD yang digunakan adalah kamera CCD SBIG ST-8XME.

Spesifikasi dari kamera CCD tersebut antara lain:

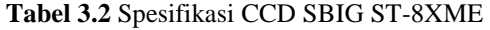

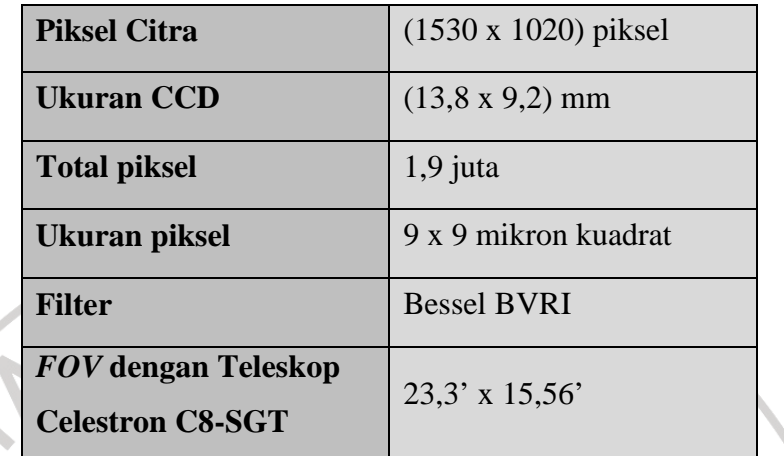

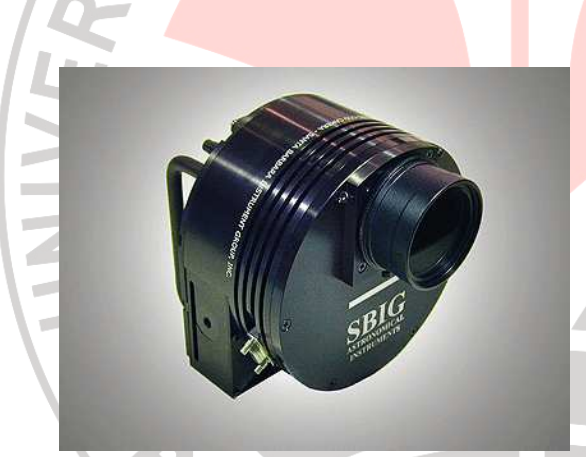

ļ

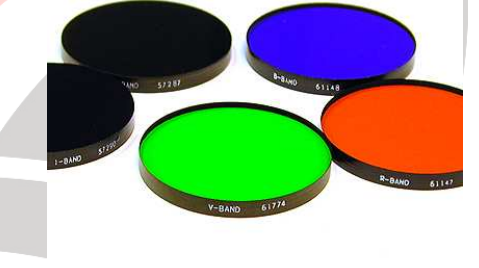

**Gambar 3.5** Kamera CCD SBIG ST-8XME http://www.sbig.com/sbwhtmls/online.htm **Gambar 3.6** Filter Bessel BVRI http://www.sbig.com/sbwhtmls/online.htm

Sebelum dilakukan pengamatan terlebih dahulu harus diketahui karakteristik dari kamera CCD ST-8XME serta sifat transmisi dari masing-masing filter yang akan digunakan.

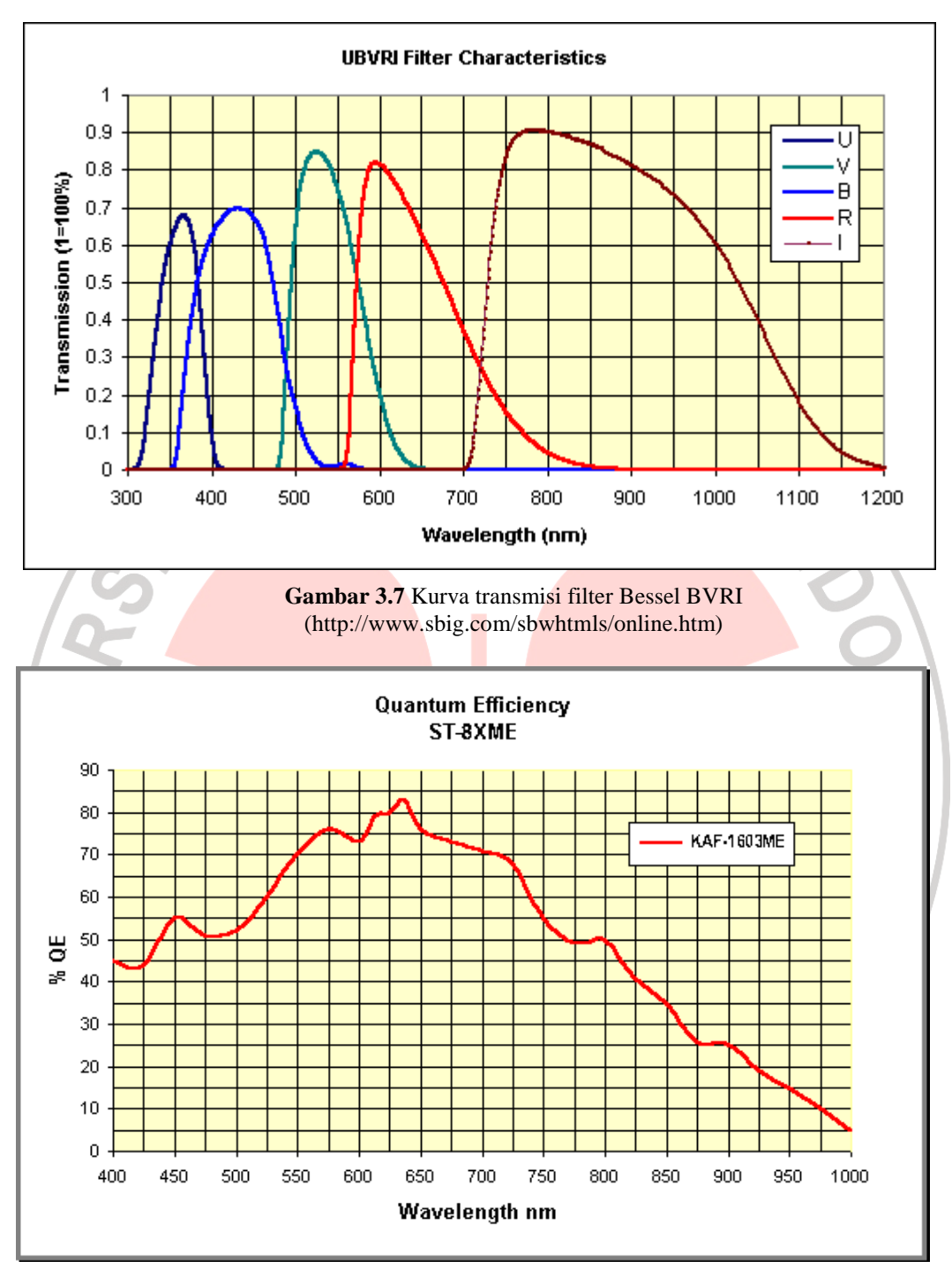

**Gambar 3.8** Kuantum Efisiensi CCD ST-8XME (http://www.sbig.com/sbwhtmls/online.htm)

Berdasarkan grafik pada gambar 3.8 jelas terlihat bahwa CCD ST-8XME akan memiliki efisiensi kuantum yang tinggi apabila cahaya yang masuk ke dalam

detektor CCD memiliki panjang gelombang sekitar 650 nm atau 6500 Å. Apabila grafik tersebut dipadukan dengan grafik yang terdapat pada gambar 3.7 maka dapat dilihat bahwa daerah kuantum efisiensi tertinggi berada di daerah filter R.

#### **III.4.3** *Mounting*

*Mounting* yang digunakan adalah mounting Vixen Sphinx Equatorial. Spesifikasi mounting tersebut sebagai berikut:

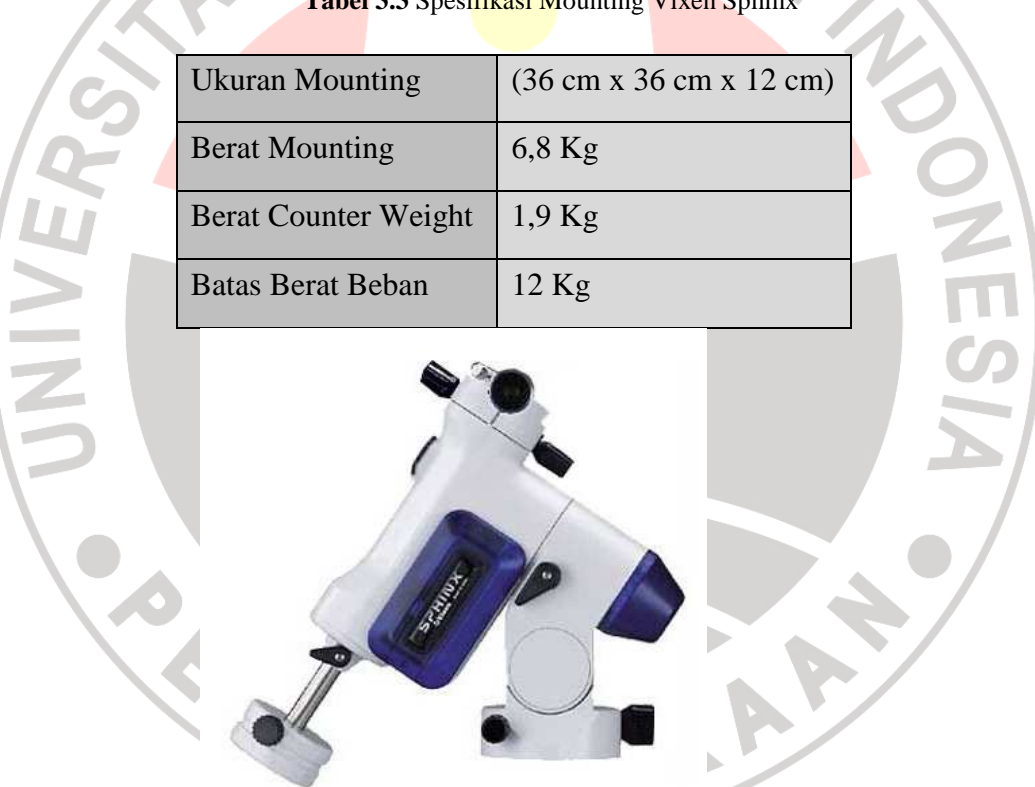

Tabel 3.3 Spesifikasi Mounting Viven Sphinx

**Gambar 3.9** Mounting Vixen Sphinx

#### **III.5 Prosedur Penelitian**

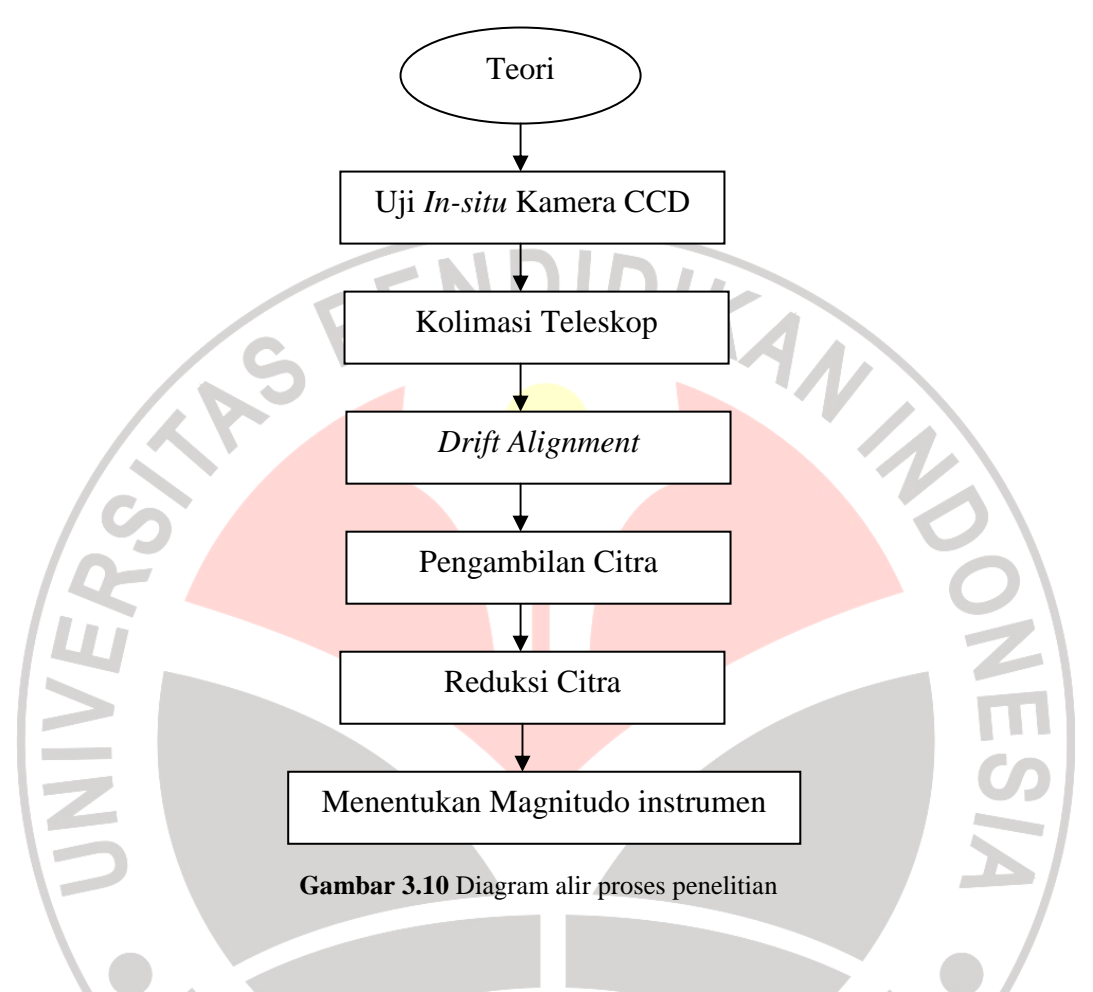

# **III.5.1 Teori**

Proses ini meliputi pembelajaran mengenai objek pengamatan, instrumen penelitian, dan teknik reduksi data dari berbagai sumber antara lain buku, jurnal, artikel dan website.

#### **III.5.2 Uji** *in-situ* **kamera CCD ST-8XME**

Uji *In-Situ* merupakan suatu pengujian instrumen di lokasi dimana instrumen tersebut digunakan. Uji *In-Situ* Kamera CCD ST-8XME dilakukan

pada tanggal 20 April 2010, berlokasi di kantor mahasiswa Observatorium Bosscha. Proses ini meliputi pengambilan citra bias sebanyak 5 buah, citra flat dalam filter V dalam integritas waktu yang bervariasi, citra dark sebanyak 5 buah, serta pengujian stabilitas temperatur kamera CCD ST-8XME. Selanjutnya citracitra tersebut ditampilkan melalui perangkat lunak CCDOPS untuk diketahui *median count* dari masing-masing citra flat. Adapun data integritas waktu terhadap *median count* citra flat adalah sebagai berikut.

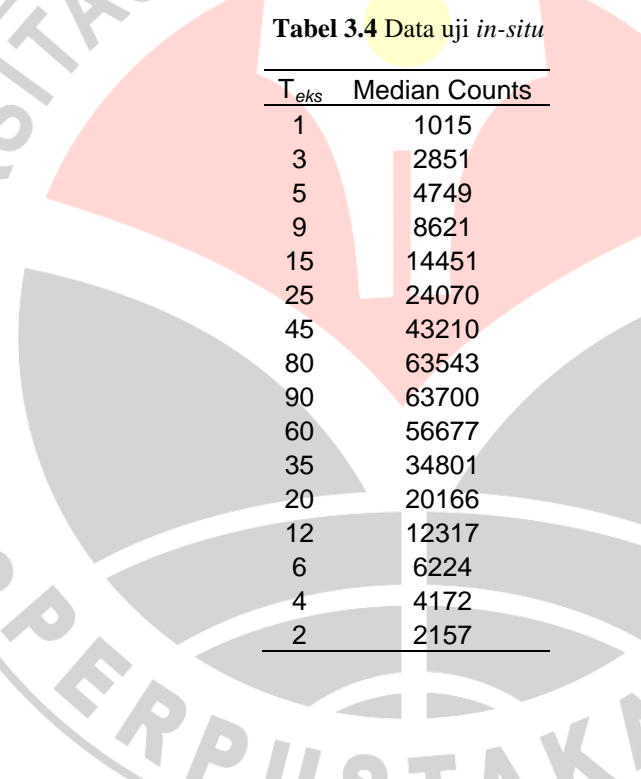

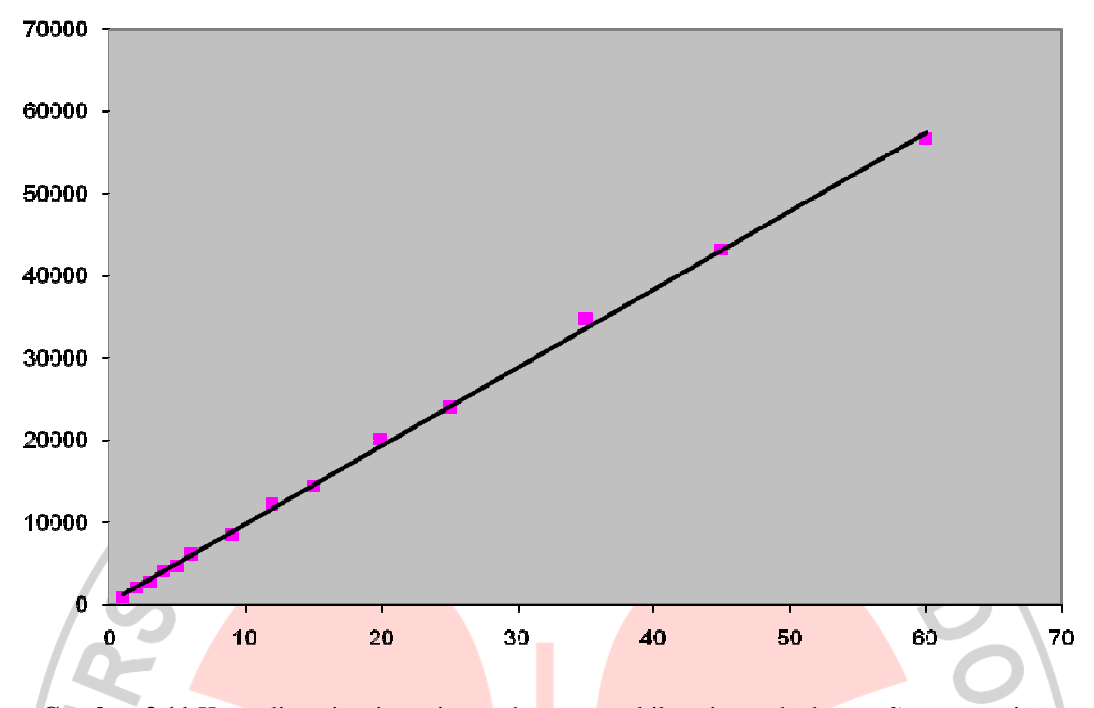

 Hasil dari uji *in-situ* ini diperoleh kurva linearitas antara integritas waktu pengambilan citra terhadap *median count* citra. Hal ini berarti kinerja kamera CCD ST-8XME ini baik untuk digunakan untuk pengamatan fotometri. **Gambar 3.11** Kurva linearitas integritas waktu pengambilan citra terhadap *median count* citra

# **III.5.3 Kolimasi teleskop**

Kolimasi teleskop adalah teknik untuk menyamakan sumbu cermin primer dengan cermin sekunder. Kolimasi teleskop ini penting dilakukan agar menghasilkan citra bintang yang bulat utuh. Untuk melakukan kolimasi teleskop dibutuhkan objek terang. Bintang terang yang berada di dekat zenit adalah objek yang sangat cocok untuk melakukan kolimasi teleskop, hal ini bertujuan untuk mendapatkan penampakan yang terbaik dari sebuah objek terang. Adapaun prosedur dalam melakukan kolimasi teleskop ini adalah:

- 1. Arahkan teleskop ke objek bintang terang yang terletak di dekat zenith.
- 2. Ketika akan melakukan kolimasi pastikan *tracking* teleskop dalam keadaan hidup agar objek tetap tampak berada di tengah medan pandang.
- 3. Putar knob fokus teleskop sedemikian rupa hingga mendapatkan bayangan pola difraksi objek bintang

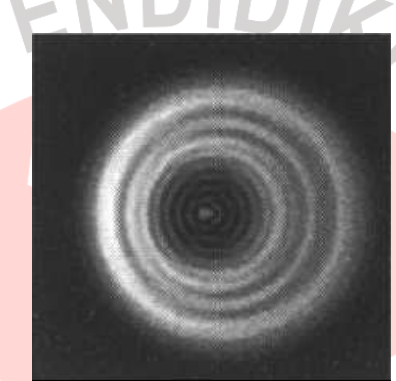

Putar sekrup yang terdapat pada bagian depan tempat cemin sekunder sedemikian rupa hingga bayangan pola difraksi objek bintang terlihat **Gambar 3.12** Pola difraksi objek sebelum dilakukan kolimasi pada teleskop (Manual Celestron)

simetris

ļ

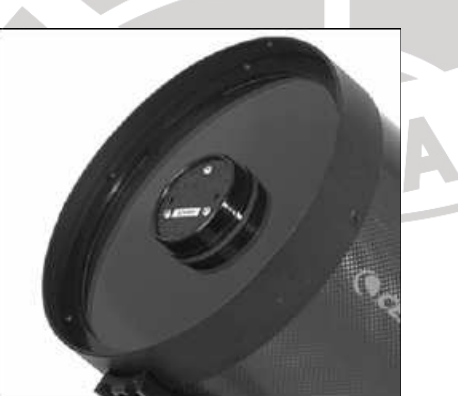

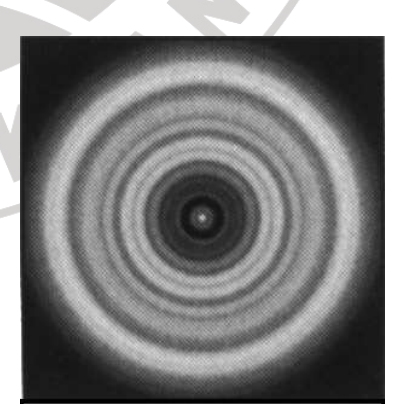

**Gambar 3.13** Tiga sekrup pada muka cermin sekunder (Manual Celestron )

**Gambar 3.14** pola-pola difraksi objek setelah teleskop dikolimasi (Manual Celestron)

5. Putar kembali knob fokus teleskop hingga kembali mendapatkan bayangan bintang yang tajam.

#### **III.5.4** *Drift alignment*

Hal yang sangat penting dilakukan dalam pengamatan dengan menggunakan teleskop portable adalah melakukan *drift alignment*. Hal ini dilakukan untuk menempatkan teleskop tepat pada sumbu polar atau disebut juga dengan teknik *polar alignment*. Ketidaksesuaian teleskop pada sumbu polar akan berdampak pada bentuk citra objek titik *(point source)* yang agak lonjong manakala direkam dengan integritas waktu yang cukup lama. Citra yang seperti ini tidak layak untuk dianalisis baik fotometri maupun astrometri. Kesalahan dalam menempatkan teleskop pada sumbu polar yang benar tergambarkan seperti gambar berikut.

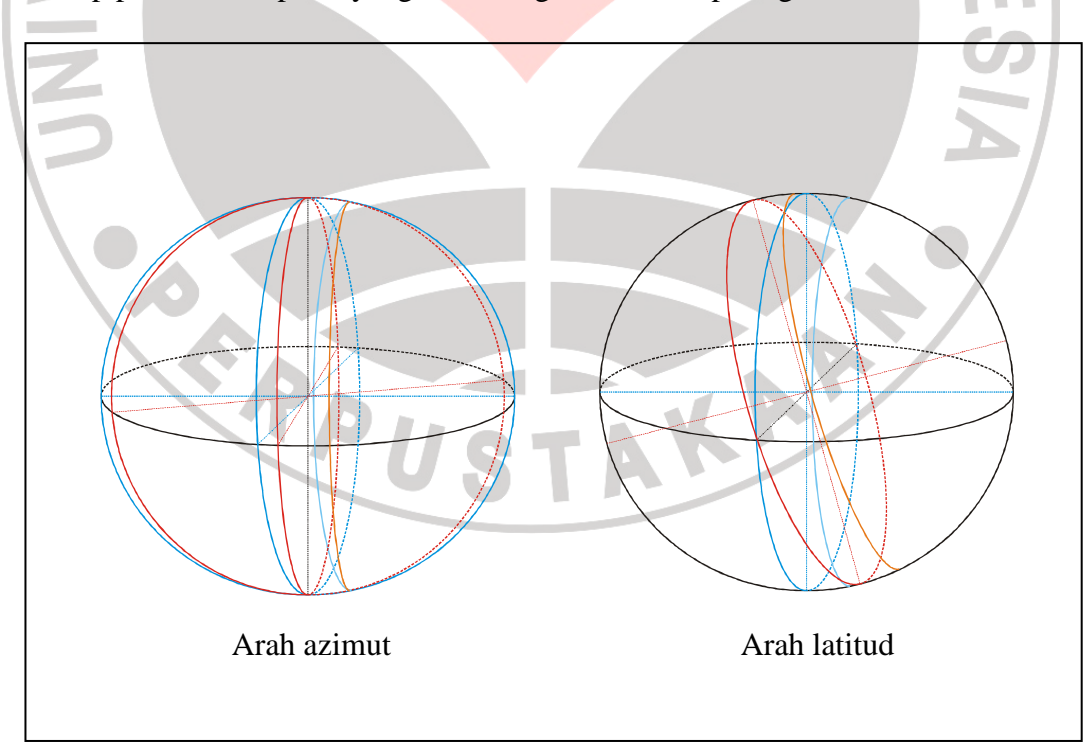

**Gambar 3.15** Kesalahan sumbu polar teleskop

Gambar 3.15 menunjukkan kesalahan sumbu polar teleskop dalam arah azimut dan latitud. Garis biru menunjukkan koordinat langit yang benar sedangkan garis merah menunjukkan koordinat yang salah akibat kesalahan sumbu polar teleskop.

Untuk melakukan *drift alignment* teleskop *portable* khususnya bagi pengamat yang berada di lintang selatan, dilakukan langkah-langkah seperti diuraikan di bawah ini.

Untuk *drift alignment* dalam arah azimut:

- 1. Atur sumbu polar *mounting* sedemikian rupa sehingga mengarah sedekat mungkin ke Kutub Langit Selatan
- 2. Nyalakan motor *mounting* teleskop
- 3. Arahkan teleskop ke bintang redup yang berada di dekat meridian di atas ekuator langit
- 4. Lihat bintang di *eyepiece* kemudian pelajari arah utara, selatan, timur, dan barat di medan pandang *eyepiece*. Abaikan pergeseran bintang dalam arah timur-barat
- 5. Jika bintang bergeser ke arah utara di *eyepiece*, maka berarti arah sumbu polar teleskop terlalu ke timur
- 6. Jika bintang bergeser ke arah selatan di *eyepiece*, maka berarti arah sumbu polar teleskop terlalu ke barat
- 7. Atur arah azimut sedemikian rupa sehingga tidak ada lagi pergeseran bintang dalam arah utara-selatan

Untuk *drift alignment* dalam arah latitud:

- 1. Arahkan teleskop ke bintang redup yang berada di dekat horison timur sedekat mungkin dengan ekuator langit
- 2. Jika bintang bergeser ke arah utara, maka berarti sumbu polar terlalu rendah
- 3. Jika bintang bergeser ke arah selatan, maka berarti sumbu polar terlalu tinggi
- 4. Atur arah latitud sumbu polar teleskop sedemikian rupa sehingga tidak ada lagi pergeseran dalam arah utara-selatan.

# **III.5.5 Pengambilan citra**

Pengambilan citra objek dilakukan dengan menggunakan perangkat lunak Л

CCDSoft. Citra-citra yang diambil disajikan dalam tabel sebagai berikut :

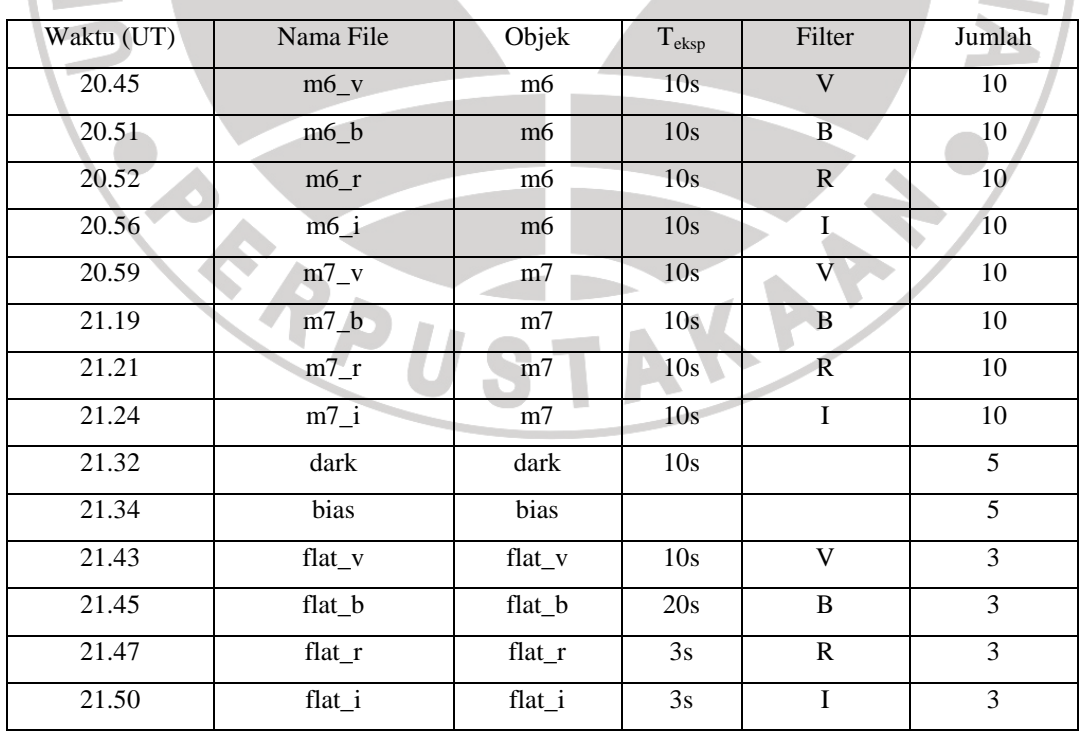

**Tabel 3.5** Citra hasil pengamatan

#### **III.5.6 Praproses (reduksi citra)**

Citra mentah yang diperoleh dari hasil pengamatan merupakan citra yang masih kotor sehingga diperlukan proses pembersihan terlebih dahulu sebelum dilakukan analisis terhadap sinyal-sinyal yang terekam. pembersihan yang dimaksud adalah menghilangkan derau yang terkandung di dalam citra tersebut. Langkah-langkah reduksi citra itu sendiri menggunakan perangkat lunak IRAF adalah:

- 1. membuat *master bias*
- 2. membuat *master dark*
- 3. membuat *master flat*
- 4. mengolah citra mentah

# **III.5.7 Menentukan magnitudo instrumen dengan menggunakan paket IRAF/DAOphot**

Dalam menganalisis fotometri terhadap citra objek dengan menggunakan paket IRAF ada dua jenis analisis fotometri yang dapat digunakan, antara lain *uncrowded field photometry* dan *crowded field photometry.* Di dalam perangkat lunak IRAF terdapat paket-paket untuk menganalisis fotometri. Untuk *uncrowded field photometry* dapat menggunakan paket APPHOT sedangkan untuk *crowded field photometry* dapat menggunakan paket DAOPHOT. Dalam menganalisis fotometri citra dari gugus bintang pada umumnya digunakan paket DAOPHOT, hal ini dikarenakan citra gugus bintang merupakan citra yang *crowded field*.

Untuk melakukan analisis fotometri dengan menggunakan paket DAOPHOT, secara umum dilakukan tahapan-tahapan sebagai berikut:

1. melakukan pengaturan parameter-parameter algoritma

- 2. menjalankan perintah daofind
- 3. menjalankan perintah phot

Lebih rincinya adalah sebagai berikut:

1. melakukan pengaturan parameter-parameter algoritma

Beberapa parameter-parameter algoritma yang perlu diatur adalah *datapars*, *centrepars*, *fitskypars*, *photpars*, *daopars*, dan *findpars*. Adapaun fungsi dari parameter-parameter tersebut dijelaskan berikut ini.

a. *datapars* merupakan suatu kelompok parameter yang mencakup karakteristik detektor (meliputi linearitas dan model derau) dan pengamatan (meliputi tempo pencahayaan dan filter). Parameter yang perlu diatur antara lain :

- *fwhmpsf* (*full-width* at *half maximum* dari PSF ) yaitu piksel yang tercakup oleh setengah dari tinggi PSF
- *Sigma*, yaitu standar deviasi langit latar belakang
- *Datamin* dan *datamax*, yaitu harga minimum dan maksimum data yang masih dianggap daerah linearitas CCD

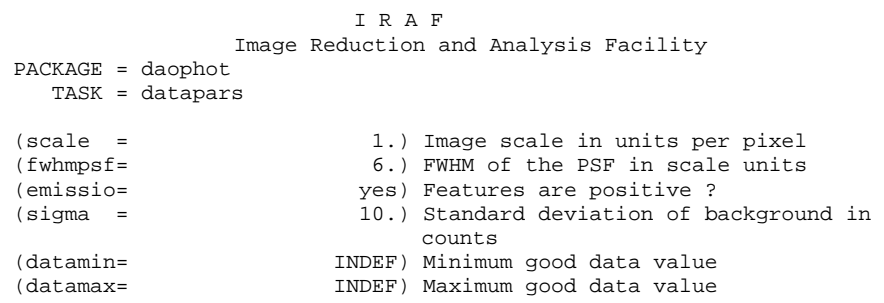

```
(noise = poisson) Noise model 
(ccdread= ) CCD readout noise image header keyword 
(gain = ) CCD gain image header keyword 
(readnoi= 0.) CCD readout noise in electrons 
(epadu = 1.) Gain in electrons per count<br>(exposur= 1.) Exposure time image header 1
                           ) Exposure time image header keyword
(airmass= ) Airmass image header keyword 
(filter = ) Filter image header keyword<br>(obstime= ) Time of observation image header
                           ) Time of observation image header
                            keyword 
(itime = 1.) Exposure time 
(xairmas= INDEF) Airmass 
                      (INDEF) Filter
(otime = INDEF) Time of observation<br>(mode = q1)
(mode
```
- b. *Centrepars,* merupakan suatu kelompok parameter yang berfungsi mengendalikan algoritma dalam menentukan pusat profil bintang. Adapun parameter yang perlu diatur adalah:
	- *Calgorithm,* yaitu algoritma untuk menentukan pusat bintang
	- *Cbox*, yaitu area yang dilibatkan

c. *Fitskypars,* merupakan parameter-parameter yang mengendalikan algoritma *fitting* intensitas langit latar belakang. Parameter-parameter yang perlu diatur adalah:

- *Salgorithm,* yaitu algoritma yang berfungsi untuk menentukan intensitas langit latar belakang
- *Annulus* dan *dannulus*, merupakan radius *annulus* dan *dannulus*

yang dilibatkan.

```
I R A F 
                Image Reduction and Analysis Facility 
PACKAGE = daophot 
   TASK = fitskypars 
(salgori= mode) Sky fitting algorithm 
(annulus= 12.) Inner radius of sky annulus in scale 
                             units 
(dannulu= 6.) Width of sky annulus in scale units<br>(skyvalu= 0.) User sky value
(skyvalu= 0.) User sky value<br>(smaxite= 10) Maximum number
                          10) Maximum number of sky fitting
                             iterations 
(sloclip= 0.) Lower clipping factor in percent 
(shiclip= 0.) Upper clipping factor in percent 
(snrejec= 50) Maximum number of sky fitting rejection 
                             iterations
```

```
(sloreje= 3.) Lower K-sigma rejection limit in sky 
                               sigma 
(shireje= 3.) Upper K-sigma rejection limit in sky 
                               sigma 
(khist = 3.) Half width of histogram in sky sigma<br>(binsize= 0.1) Binsize of histogram in sky sigma
                          0.1) Binsize of histogram in sky sigma
(smooth = no) Boxcar smooth the histogram 
(rgrow = 0.) Region growing radius in scale units<br>(mksky = 10.) Mark sky annuli on the display
       (mksky = no) Mark sky annuli on the display 
(\text{mode} = \text{q1})
```
d. *Photpars,* yaitu parameter-parameter yang mengendalikan algoritma fotometri bukaan (*aperture photometry*). Parameter yang perlu diatur hanyalah parameter *aperture* (bukaan), yaitu area yang dilibatkan dalam fotometri. *Aperture* yang digunakan yaitu:

```
I R A F 
                  Image Reduction and Analysis Facility 
PACKAGE = daophot 
   TASK = photpars
```

```
(weighti= constant) Photometric weighting scheme
(apertur= 6,12) List of aperture radii in scale units<br>(zmag = 25.) Zero point of magnitude scale
     (25.) Zero point of magnitude scale
(mkapert= no) Draw apertures on the display 
(mod e = q)
```
e. *Daopars*, yaitu parameter-parameter yang melibatkan perhitungan *fitting* PSF. Parameter-parameter yang perlu diatur adalah:

- *Psfrad*, yaitu radius dimana PSF didefinisikan
- *Fitrad*, yaitu radius dimana *fitting* dilakukan
- f. *Findpars*, yaitu parameter-parameter yang mengatur algoritma untuk mendeteksi bintang. Hanya satu parameter yang perlu di-*set* adalah *threshold*, yaitu batas minimum intensitas (dalam satuan *sigma*) dimana puncak-puncak intensitas dapat terdeteksi sebagai bintang.

```
I R A F 
                Image Reduction and Analysis Facility 
PACKAGE = daophot 
   TASK = findpars 
(thresho= 4.) Threshold in sigma for feature 
                             detection
```
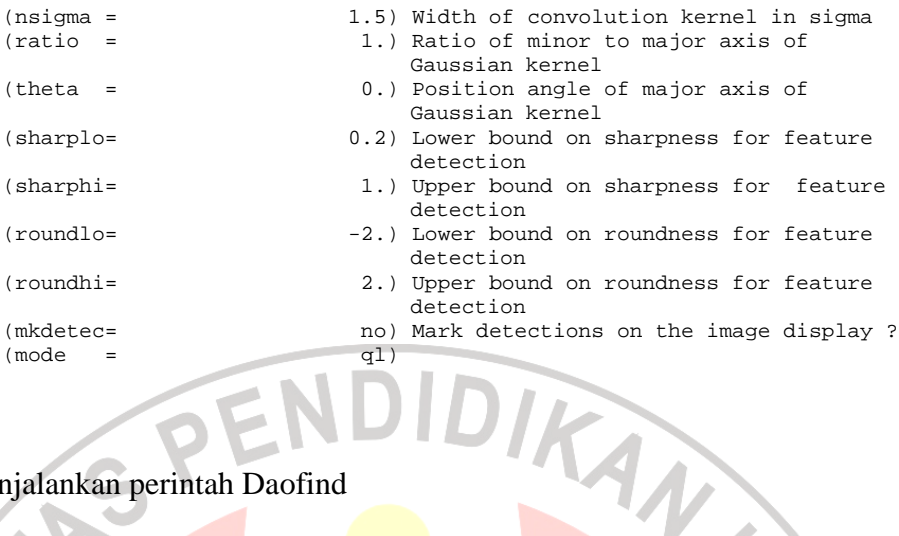

# 2. Menjalankan perintah Daofind

Perintah daofind digunakan untuk menentukan koordinat pusat bintang,

magnitudo, dan karakteristik bentuk profil bintang yang ditemukan.

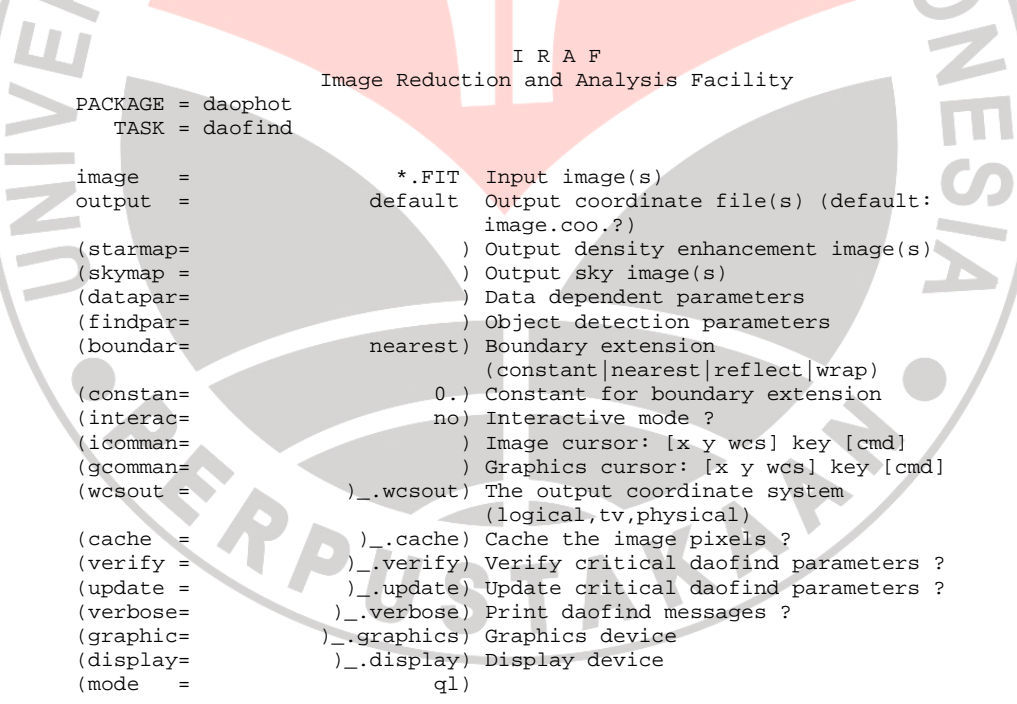

# 3. Menjalankan perintah Phot

Perintah Phot berfungsi untuk menghitung magnitudo bintang dan magnitudo langit latar belakangnya. Harga magnitudo ditentukan dengan cara fotometri bukaan berdasarkan parameter *salgorithm*, *annulus*,

*dannulus* dan *apertures*.

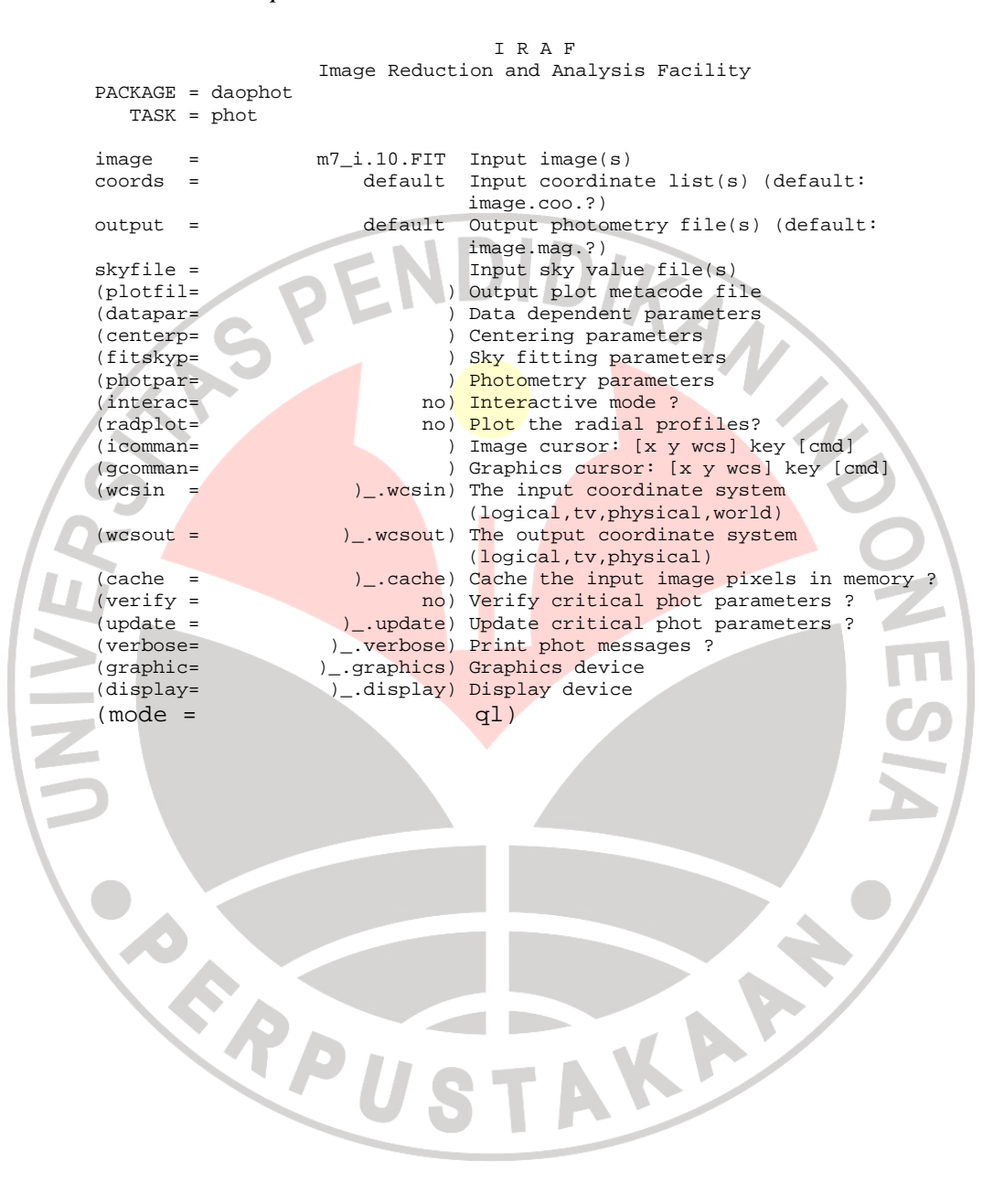